Wintersemester 2023/24 **6. Aufgabenblatt**

Lesen Sie sich in<http://kleuker.iui.hs-osnabrueck.de/querschnittlich/DBNutzung.pdf> durch, wie mit SQLWorkbench/J Datenbanken erzeugt, die Verbindung mit Datenbanken aufgebaut und Tabellen eingegeben werden.

Grundsätzlich könnten Sie die Datenbanken auf dem Z-Laufwerk anlegen und auch von Zuhause aus nutzen [\(http://kleuker.iui.hs](http://kleuker.iui.hs-osnabrueck.de/querschnittlich/BuecherDownload.pdf)[osnabrueck.de/querschnittlich/BuecherDownload.pdf\)](http://kleuker.iui.hs-osnabrueck.de/querschnittlich/BuecherDownload.pdf), ob dies bei reinen Online-Veranstaltungen Sinn hat, müssen Sie selbst für sich entscheiden. Um Probleme mit Zugriffsrechten zu vermeiden, werden Aufgaben mit Datenbanknutzung auch in Präsenzveranstaltungen auf privaten Rechnern abgenommen.

#### **Aufgabe 15 (4 Punkte)**

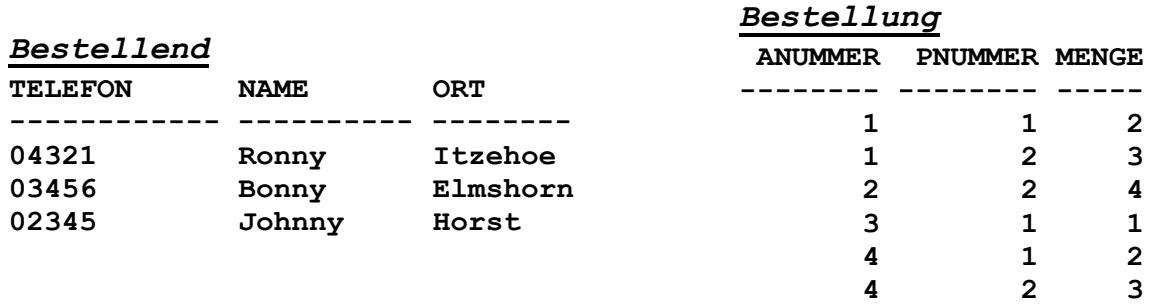

#### *Anruf*

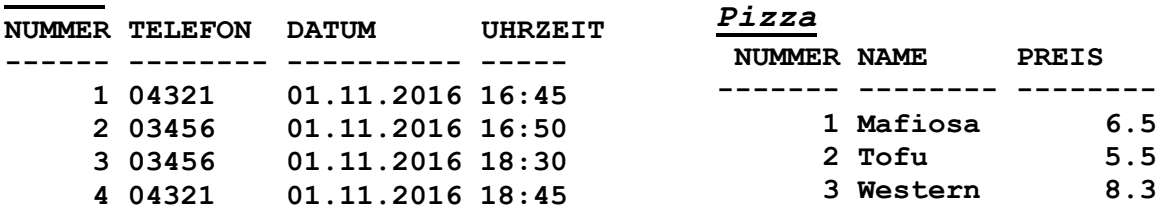

Geben Sie die Tabellen Bestellend, Anruf, Pizza und Bestellung mit den angegebenen Inhalten in eine neu zu erstellende Datenbank von Apache Derby ein (Hinweis: Schreiben Sie ein SQL-Skript in der SQLWorkbench, verwenden Sie als Datentypen nur INTEGER, NUMERIC und VARCHAR, damit ist das Datum und die Zeit auch ein VARCHAR).

Am Anfang Ihres Skriptes sollten Sie die Tabellen löschen, so dass Sie leicht neu erzeugt werden können. Teile der folgenden Aufgabenstellung können gelöst werden, in dem Sie einzelne Skriptzeilen auskommentieren.

- a) Erstellen Sie die Tabellen zunächst *ohne* die Nutzung von PRIMARY und FOREIGN KEYS, führen Sie folgende Schritte aus und *notieren Sie* die Ergebnisse.
	- i) Versuchen Sie Daten (also eine Zeile) doppelt in eine Tabelle einzutragen
	- ii) Versuchen Sie in Anruf einen Eintrag für eine nicht in Bestellend eingetragene Telefonnummer zu machen
	- iii) Versuchen Sie in Anruf einen Eintrag zu machen, dabei ist die Telefonnummer unbekannt (NULL)
	- iv) Versuchen Sie die Zeile mit Ronny in der Tabelle Bestellend zu löschen
	- v) Versuchen Sie eine Zeile der Tabelle Bestellung zu löschen
	- vi) Versuchen Sie die Telefonnummer von Bonny zu ändern
	- vii) Versuchen Sie den Namen einer Pizza zu ändern
	- viii) Versuchen Sie die Tabelle Pizza zu löschen
	- ix) Versuchen Sie die Tabelle Bestellung zu löschen

Hinweis: Überprüfen Sie den Inhalt von Tabellen mit SELECT \* FROM <Tabellenname>;

**6. Aufgabenblatt**

b) Überlegen Sie, welche Abhängigkeiten in den Tabellen zu erkennen sind und ergänzen Sie sie in den Tabellen. Führen Sie die gleichen Schritte wie vorher mit der Nutzung von PRIMARY und FOREIGN KEYS aus und notieren Sie die Ergebnisse.

# **Aufgabe 16 (1 Punkt)**

Schreiben Sie die SQL-Statements, um folgende Tabellen in eine SQL-Datenbank einzufügen. Als weitere Randbedingungen sollen beachtet werden:

- Keine Einträge dürfen leer sein.
- Die Matrikelnummern von ING-Studierenden liegen zwischen 1000 und 2000, der BWL-Studierenden zwischen 2000 und 3000 und die der INF-Studierenden zwischen 3000 und 4000
- Wenn Studierende mit Nachnamen "Cash" heißen, müssen sie BWL studieren
- Der Name des Fachs soll in der Bereichstabelle eindeutig sein

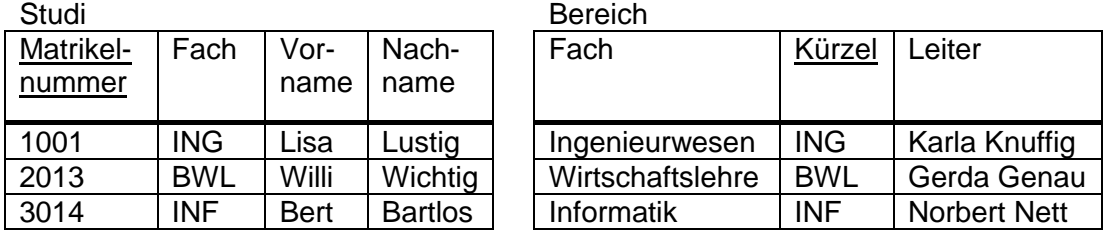

# **Aufgabe 17 (2 Punkte)**

- a) Leiten Sie aus folgender Beschreibung ein ER-Diagramm ab,
	- "Jede Tabelle wird durch einen eindeutigen Tabellennamen identifiziert und beinhaltet mehrere Spalten. Jede Spalte gehört zu genau einer Tabelle und hat (vereinfacht) einen im System eindeutig identifizierenden Spaltennamen und einen Typen. Zu jeder Tabelle gehört maximal ein Primärschlüssel, der durch seinen Namen eindeutig ist. Jeder Primärschlüssel gehört zu genau einer Tabelle und umfasst eine oder mehrere Spalten, die jeweils nur zu maximal einem Primärschlüssel gehören können".
- b) Übersetzen Sie das ER-Diagramm aus a) in Tabellen, bringen Sie diese in 3NF und geben sie die Tabellen in eine neu zu erstellende Derby-Datenbank ein (CREATE). Eventuell müssen Sie Ihre Spaltennamen leicht anpassen.
- c) Füllen Sie mit INSERT-Befehlen die in b) entstehenden Tabellen mit den in b) entstandenen Tabellen, also tragen sie alle Informationen über Tabellen, Spalten und Primärschlüssel für Ihre Tabellen aus b) in ihre Tabellen ein. Sie werden wahrscheinlich in eine Tabelle mit der Spalte "Tabellenname" eine Zeile mit dem Wert "Tabelle" eintragen. Es entstehen so Tabellen deren Inhalte alle aktuell in der Datenbank vorhandenen Tabellen beschreiben können. Hinweis: Der Ansatz, dass Datenbanken sich in sich selbst, also ihre eigenen Tabellen in der Datenbank selbst verwalten, ist üblich. Am Anfang der Vorlesung wurde dazu der Begriff "Katalog" erwähnt.

### **Aufgabe 18 (1 Punkt)**

Kopieren Sie die SQL-Files (\*.sql) zu Mondial von der Veranstaltungswebseite in ein lokales Verzeichnis des Arbeitsrechners. Und erstellen Sie eine *neue* Datenbank Mondial.

Laden Sie das Datenbankschema (mondial-schema\_Derby.sql) mit den Tabellendefinitionen und führen Sie das Skript aus. Laden Sie danach die Daten (mondial-inputs\_Derby.sql) in Ihre Datenbank. Dies kann etwas dauern. Das Laden geht schneller, wenn Sie das Fenster verkleinern, so dass nicht permanent neue Ausgaben angezeigt werden müssen.

Tippen Sie "SELECT \* FROM Country; " in ein Anfrage-Fenster und führen Sie die Anfrage aus, Sie sollten einige Datensätze angezeigt bekommen.